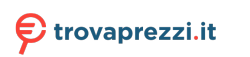

# **Tastiera e mouse wireless Dell Pro KM5221W** Guida dell'utente

Modello tastiera: KB3121W Modello mouse: MS3121W Modello normativo: KB3121Wt/MS3121Wt/SD-8160 Modello normativo: KB3121Wp/MS3121Wp/DGRFEO

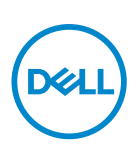

## Note, attenzioni e avvisi

- **NOTA: La dicitura NOTA indica informazioni importanti che contribuiscono a migliorare l'utilizzo del proprio computer.**
- **ATTENZIONE: La dicitura ATTENZIONE indica potenziali danni all'hardware o la perdita dei dati se non si osservano le istruzioni.**
- **AVVISO: La dicitura AVVISO segnala indica potenziali danni materiali, lesioni personali o morte.**

**© 2021 Dell Inc. o le sue società controllate. Tutti i diritti riservati.** Dell, EMC e gli altri marchi registrati sono marchi di Dell Inc. o delle sue società controllate. Gli altri marchi possono essere marchi registrati dei rispettivi proprietari.

2021–01

Rev. A00

# **Indice**

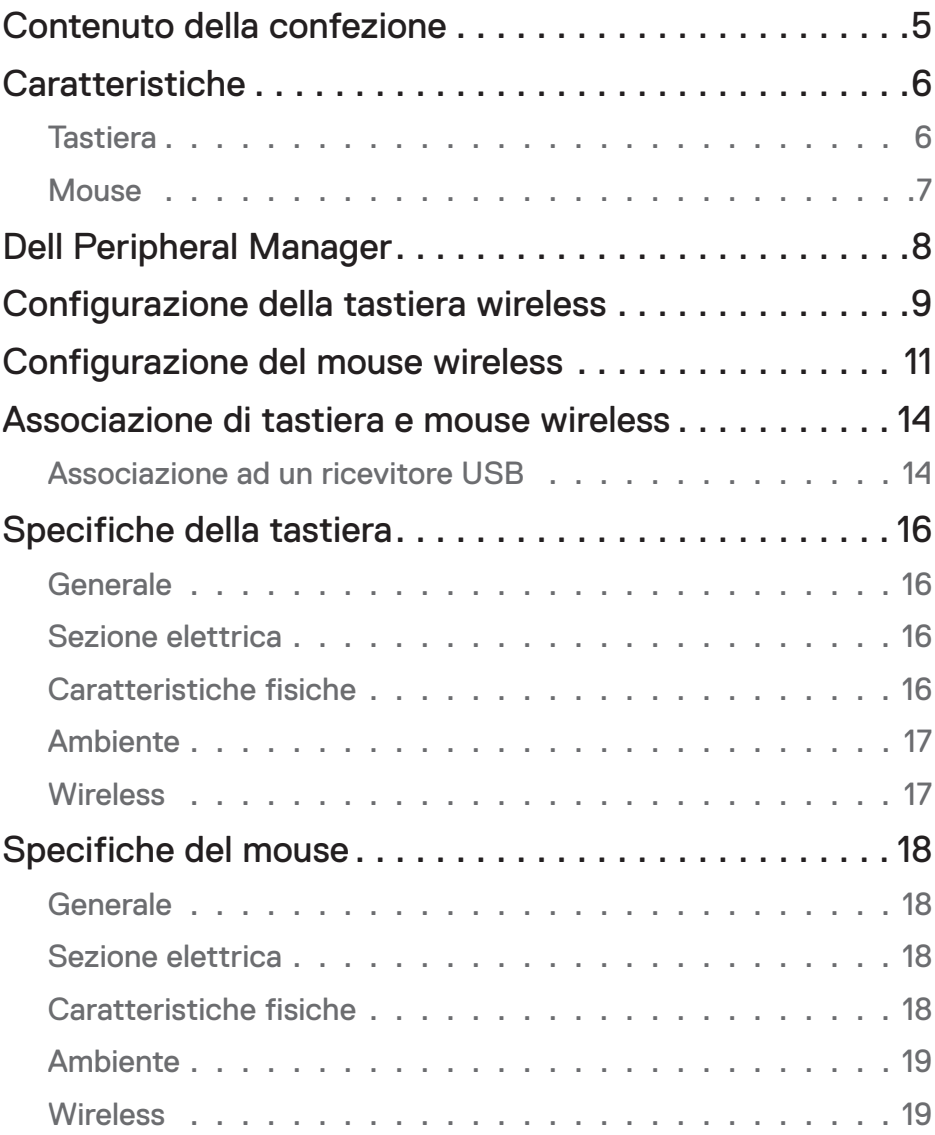

 $(\overline{DCLL})$ 

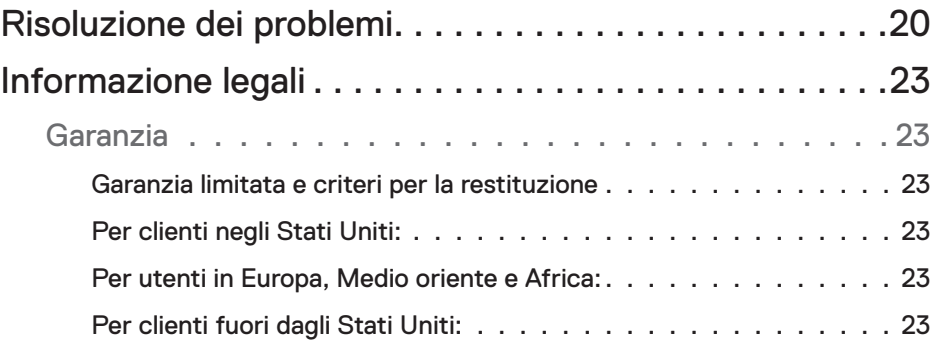

## <span id="page-4-0"></span>Contenuto della confezione

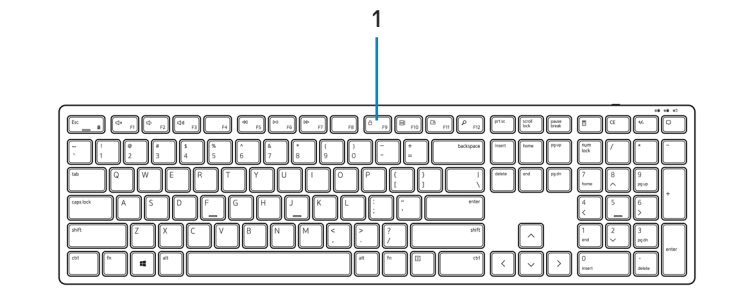

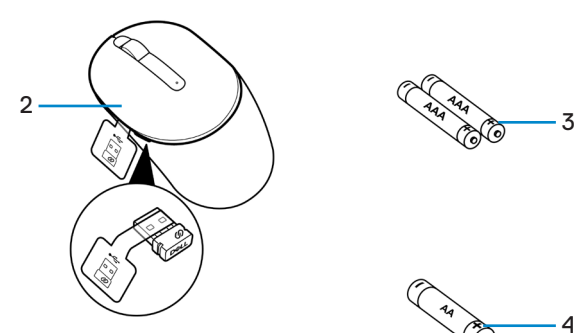

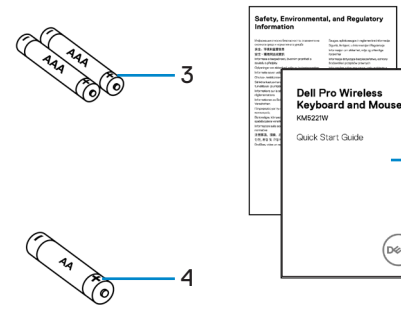

- 
- **3.** Batterie AAA (per tastiera) **4.** Batteria AA (per mouse)
- **5.** Documenti
- **1.** Tastiera **2.** Mouse con ricevitore USB
	-

$$
\text{PEL}
$$

5

 $(\overline{D}QL)$ 

## <span id="page-5-0"></span>**Caratteristiche**

## **Tastiera**

Veduta superiore

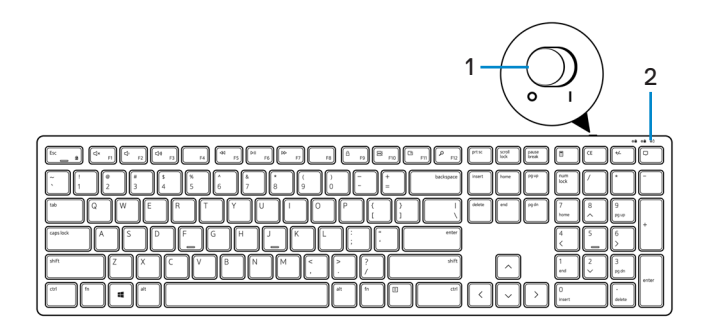

Veduta inferiore

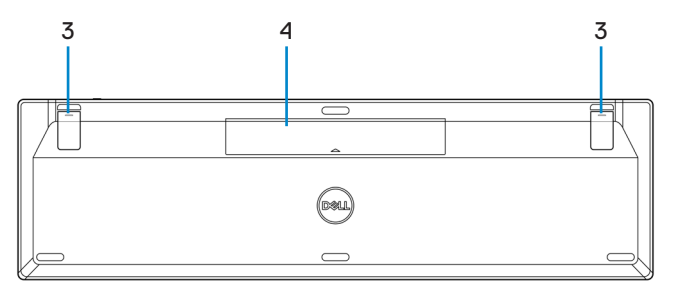

- 
- **1.** Interruttore d'alimentazione **2.** Indicatore di stato della batteria
- 
- **3.** Piedini della tastiera **4.** Coperchio vano batterie

**NOTA: Aprire il coperchio della batteria per accedere alla posizione di PPID/ etichetta di conformità.**

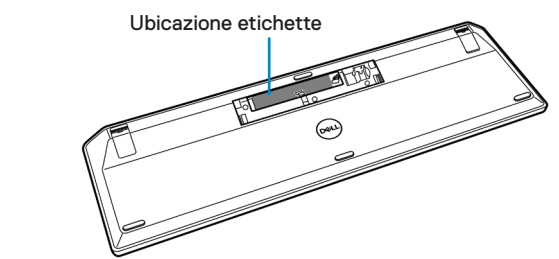

## <span id="page-6-0"></span>**Mouse**

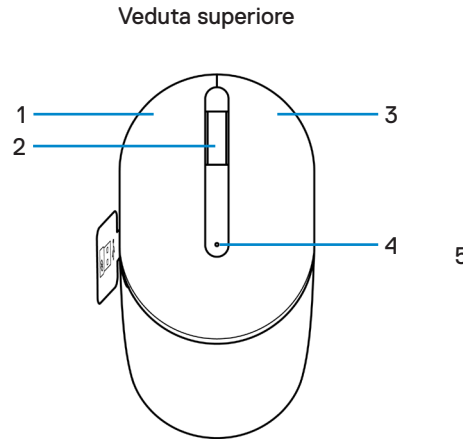

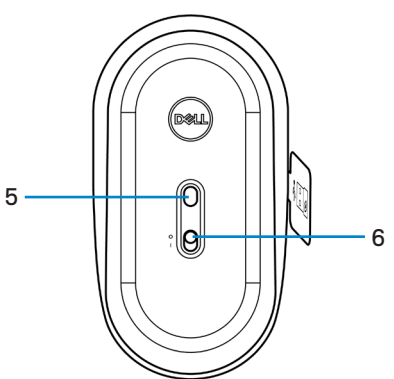

Veduta inferiore

- 
- 
- 
- **1.** Tasto sinistro **2.** Rotellina di scorrimento
- **3.** Tasto destro **4.** Indicatore di stato della batteria
- **5.** Sensore ottico **6.** Interruttore d'alimentazione

**NOTA: Aprire il coperchio del mouse per accedere alla posizione di PPID/ etichetta di conformità.**

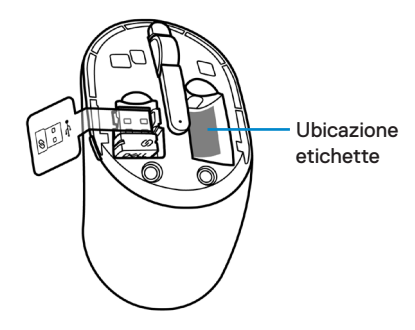

# <span id="page-7-0"></span>Dell Peripheral Manager

Il software Dell Peripheral Manager permette di eseguire le operazioni che seguono:

- Visualizzare le informazioni del dispositivo come la versione del firmware e lo stato della batteria tramite la scheda Info.
- Aggiornare i dispositivi alla versione più recente del firmware.

Per ulteriori informazioni, consultare la *Guida all'uso di Dell Peripheral Manager* sulla pagina del prodotto all'indirizzo **[www.dell.com/support](https://www.dell.com/support)**.

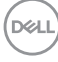

## <span id="page-8-0"></span>Configurazione della tastiera wireless

**1.** Aprire il coperchio della batteria con il polpastrello.

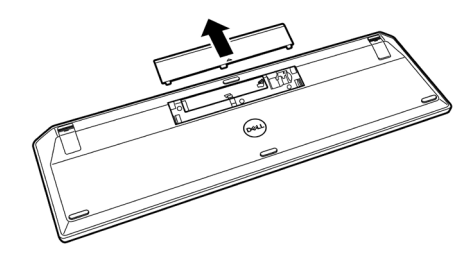

**2.** Inserire le batterie AAA nel vano batterie. Quindi, riposizionare il coperchio della batteria.

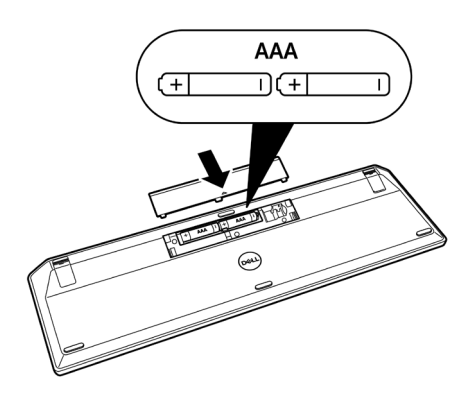

**3.** Far scorrere l'interruttore di alimentazione verso destra per accendere la tastiera.

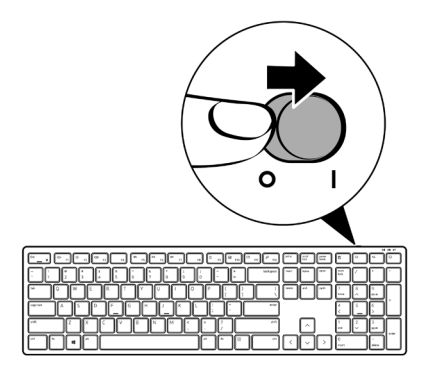

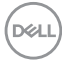

## <span id="page-10-0"></span>Configurazione del mouse wireless

**1.** Individuare l'alloggio sul lato del coperchio del mouse. Usando la punta del dito, fare leva per aprire la copertura.

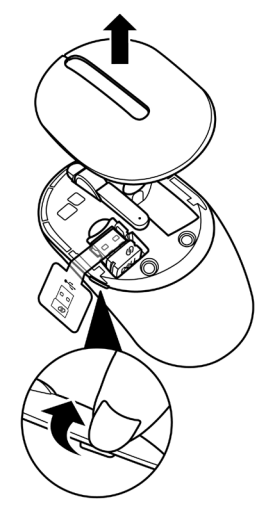

**2.** Rimuovere il ricevitore USB dal relativo scomparto.

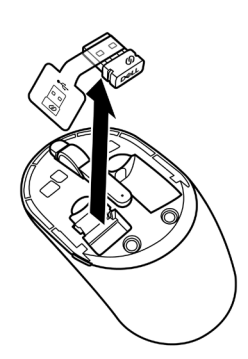

**3.** Inserire la batteria AA nel vano batterie.

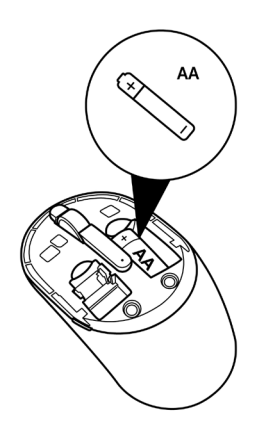

**4.** Riposizionare il coperchio del mouse.

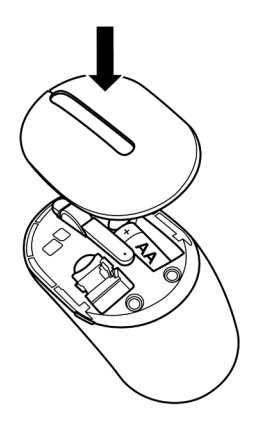

$$
\begin{pmatrix} 0 & 0 \\ 0 & 0 \\ 0 & 0 \\ 0 & 0 \\ 0 & 0 \\ 0 & 0 \\ 0 & 0 \\ 0 & 0 \\ 0 & 0 \\ 0 & 0 & 0 \\ 0 & 0 & 0 \\ 0 & 0 & 0 \\ 0 & 0 & 0 & 0 \\ 0 & 0 & 0 & 0 \\ 0 & 0 & 0 & 0 & 0 \\ 0 & 0 & 0 & 0 & 0 \\ 0 & 0 & 0 & 0 & 0 & 0 \\ 0 & 0 & 0 & 0 & 0 & 0 \\ 0 & 0 & 0 & 0 & 0 & 0 \\ 0 & 0 & 0 & 0 & 0 & 0 & 0 \\ 0 & 0 & 0 & 0 & 0 & 0 & 0 \\ 0 & 0 & 0 & 0 & 0 & 0 & 0 \\ 0 & 0 & 0 & 0 & 0 & 0 & 0 & 0 \\ 0 & 0 & 0 & 0 & 0 & 0 & 0 &
$$

**5.** Far scorrere verso il basso l'interruttore di alimentazione per accendere il mouse.

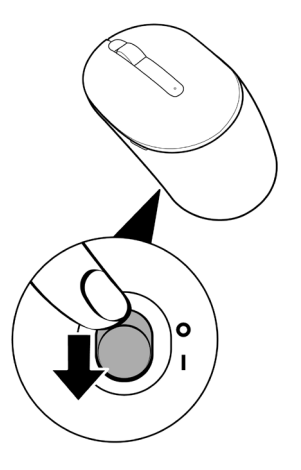

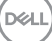

## <span id="page-13-0"></span>Associazione di tastiera e mouse wireless

La tastiera e il mouse wireless Dell possono essere associati a dispositivi utilizzando il ricevitore USB. È possibile accoppiare e passare da un laptop, a un desktop e a un dispositivo mobile compatibile.

## Associazione ad un ricevitore USB

**NOTA: È possibile connettere un dispositivo alla tastiera e al mouse wireless utilizzando l'associazione Dell Universal.**

**1.** Staccare l'etichetta del ricevitore dal ricevitore USB.

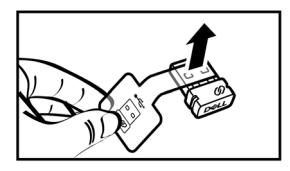

**2.** Installare il ricevitore USB Dell Universal nella porta USB del computer.

**Laptop Computer desktop**

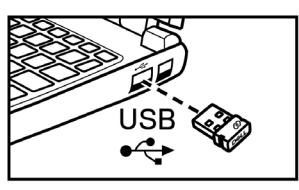

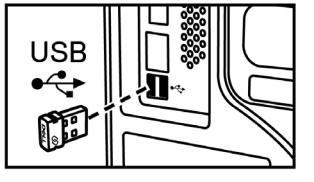

**D**&LI

**3.** Far scorrere l'interruttore di alimentazione verso destra per accendere la tastiera. Quindi, far scorrere l'interruttore di alimentazione verso il basso per accendere il mouse.

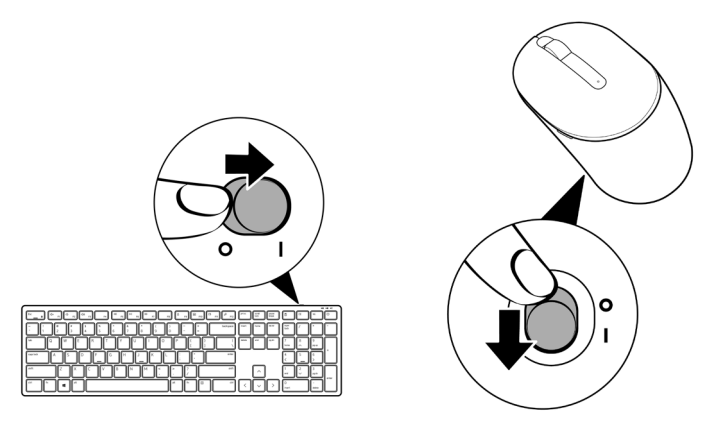

La tastiera e il mouse vengono associati al dispositivo USB.

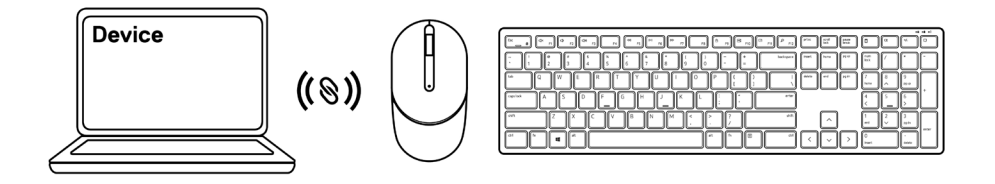

## <span id="page-15-0"></span>Specifiche della tastiera

## **Generale**

Numero del modello KB3121W

Tipo di connessione Wireless (2,4 GHz con nano ricevitore)

- Requisiti di sistema Windows Server 2012; 2012 R2, 2016 (solo per ricevitore RF)
	- Windows 8, 32/64 bit
	- $\cdot$  Windows 10, 32/64 bit
	- Android
	- Chrome
	- MAC OS
	- Linux 6.x, Ubuntu 18 e Redhat 8 Enterprise
	- Free-DOS (solo ricevitore RF)

#### Sezione elettrica

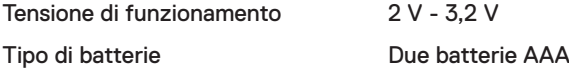

#### Caratteristiche fisiche

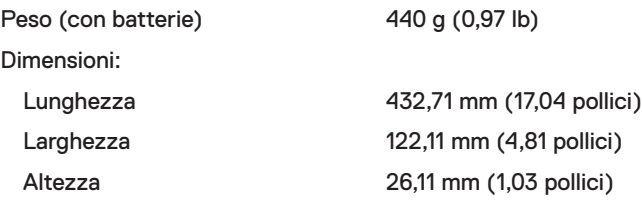

## <span id="page-16-0"></span>Ambiente

Temperatura: operativa:  $-10^{\circ}$ C - 50°C (14°F - 122°F)

di stoccaggio:  $-40^{\circ}$ C - 65°C (-40°F - 149°F) Umidità di immagazzinamento 95% di umidità relativa massima; senza condensa

#### **Wireless**

Risoluzione RF RF 2.4 GHz

Canale operativo 6 canali per la modulazione GFSK con 1 Mbps Distanza di funzionamento > 10 m (all'aperto senza alcuna interferenza)

## <span id="page-17-0"></span>Specifiche del mouse

## **Generale**

Numero del modello MS3121W

Tipo di connessione Wireless (2,4 GHz con nano ricevitore)

- Requisiti di sistema Windows Server 2012; 2012 R2, 2016 (solo per ricevitore RF)
	- Windows 8, 32/64 bit
	- $\cdot$  Windows 10, 32/64 bit
	- Android
	- Chrome
	- Linux 6.x, Ubuntu
	- Free-DOS (solo ricevitore RF)

## Sezione elettrica

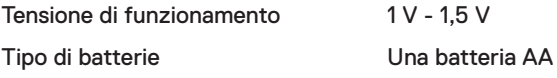

## Caratteristiche fisiche

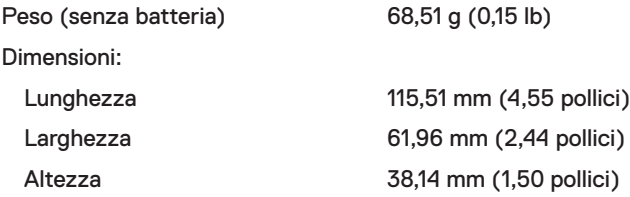

## <span id="page-18-0"></span>Ambiente

Temperatura:

operativa: -10°C - 50°C (14°F - 122°F) di stoccaggio:  $-40^{\circ}$ C - 65°C (-40°F - 149°F) Umidità di immagazzinamento 95% di umidità relativa massima; senza condensa

#### **Wireless**

Risoluzione RF RF 2.4 GHz

Canale operativo 6 canali per la modulazione GFSK con 1 Mbps Distanza di funzionamento > 10 m (all'aperto senza alcuna interferenza)

# <span id="page-19-0"></span>Risoluzione dei problemi

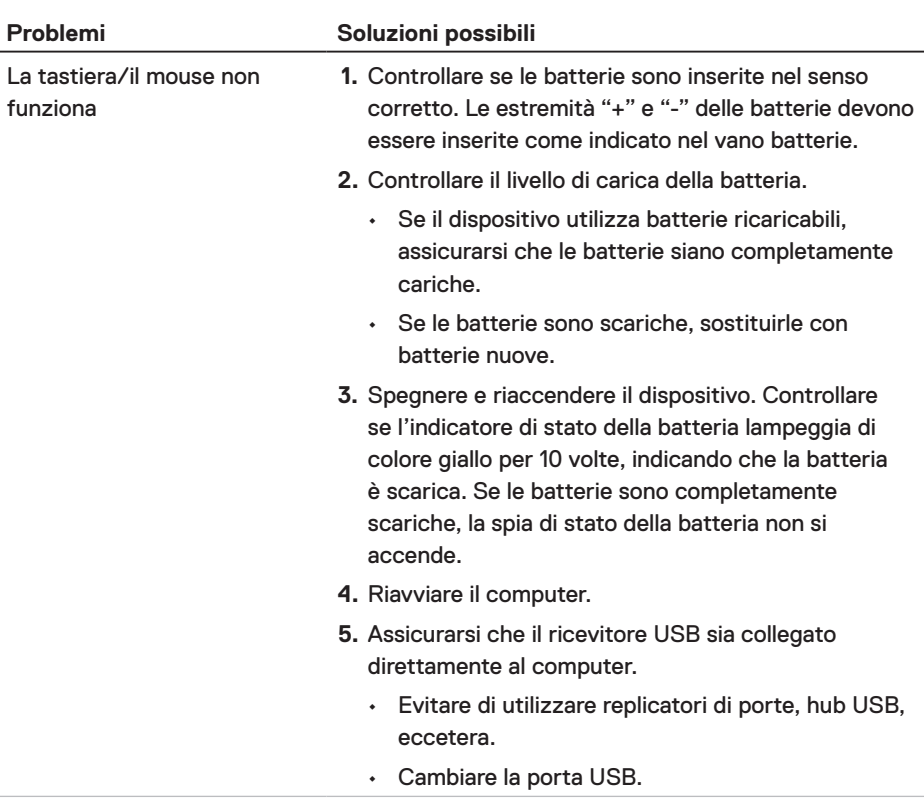

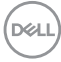

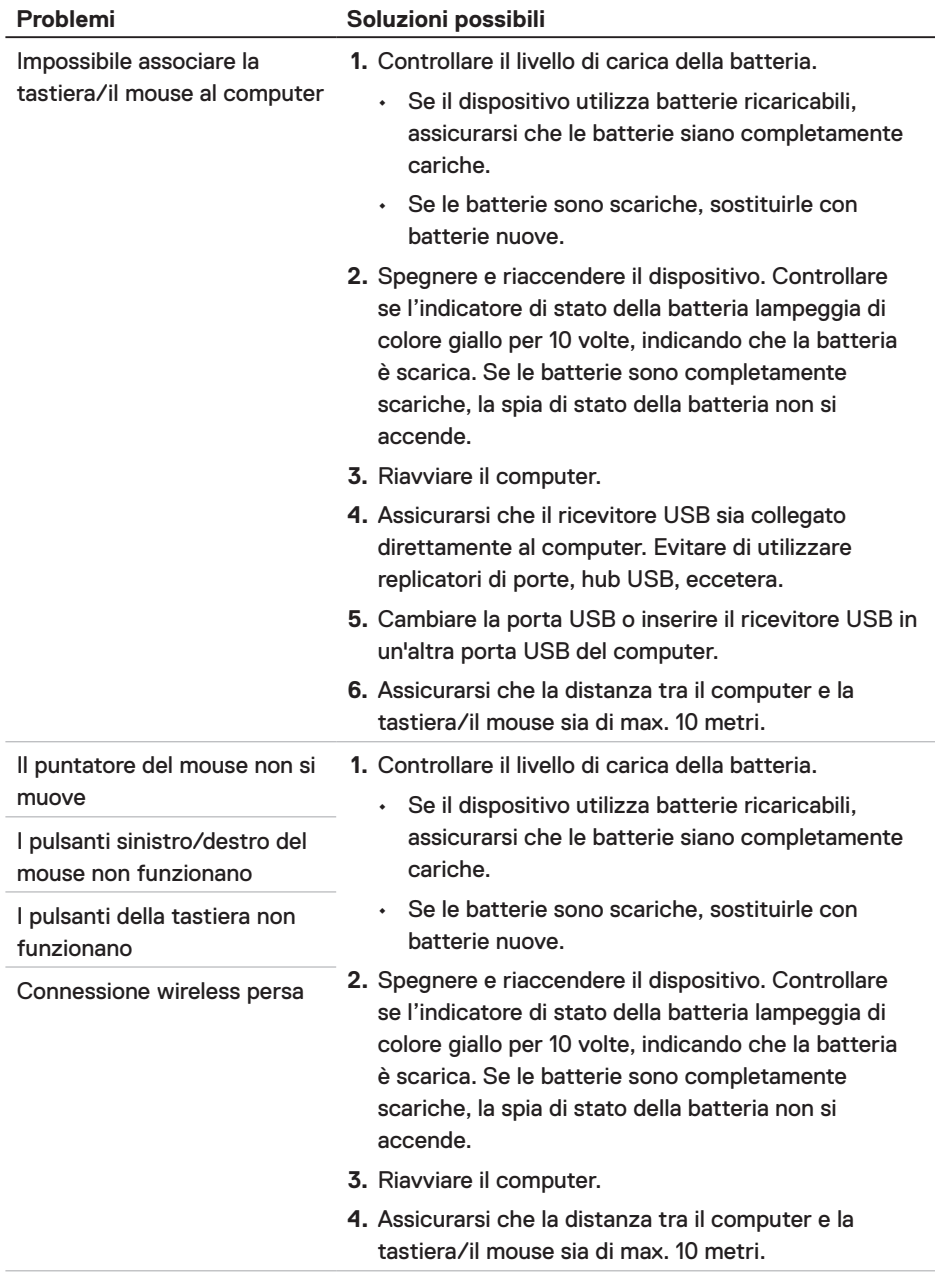

Risoluzione dei problemi │ 21

 $(\sim$ LL

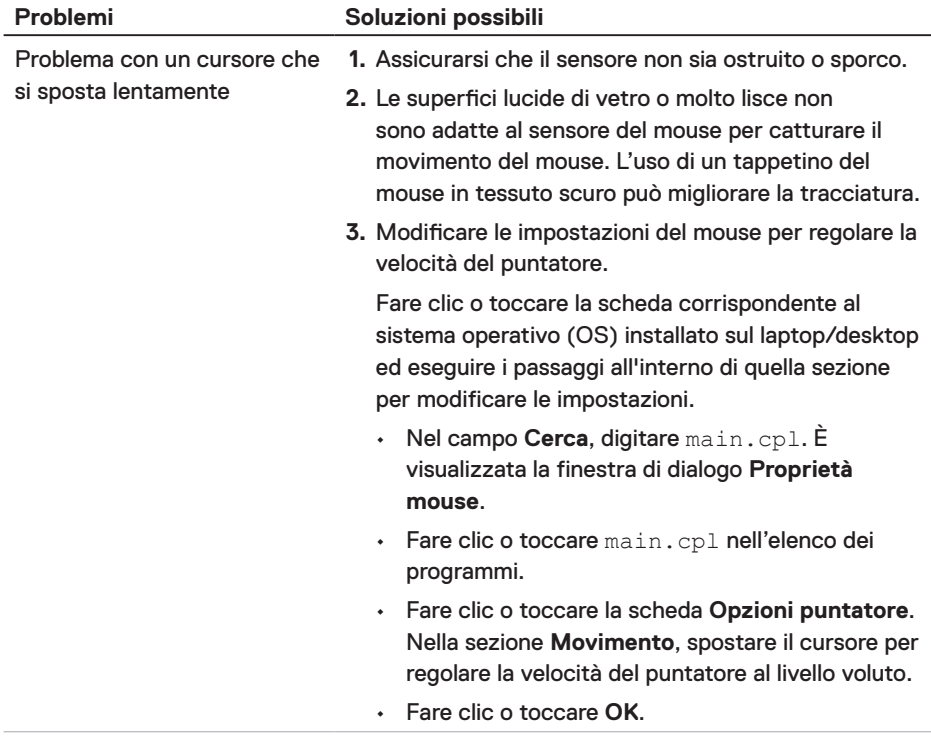

 $(\sim$ LL

# <span id="page-22-0"></span>Informazione legali

## Garanzia

#### Garanzia limitata e criteri per la restituzione

I prodotti Dell dispongono di una garanzia hardware limitata di 3 anni. Se acquistati insieme a un sistema Dell, disporranno della garanzia del sistema.

#### Per clienti negli Stati Uniti:

Questo acquisto e l'utilizzo di questo prodotto sono soggetti al contratto con l'utente finale di Dell, che è possibile trovare all'indirizzo **[Dell.com/terms](https://www.dell.com/terms)**. l presente documento contiene una clausola di arbitrato vincolante.

#### Per utenti in Europa, Medio oriente e Africa:

I prodotti Dell venduti e utilizzati sono soggetti a diritti legali dei consumatori nazionali vigenti, ai termini di qualsiasi contratto di vendita con il rivenditore (applicabile tra l'utente e il rivenditore) e alle condizioni contrattuali per l'utente finale Dell.

Dell può inoltre fornire una garanzia hardware aggiuntiva; i dettagli completi del contratto per l'utente finale Dell e i termini di garanzia sono disponibili all'indirizzo **Dell.com/ terms**, selezionando il proprio paese dall'elenco in fondo alla pagina "home" e facendo clic su il link "termini e condizioni" per i termini sull'uso, o sul link "supporto" per i termini della garanzia.

#### Per clienti fuori dagli Stati Uniti:

I prodotti Dell venduti e utilizzati sono soggetti a diritti legali dei consumatori nazionali vigenti, ai termini di qualsiasi contratto di vendita con il rivenditore (applicabile tra l'utente e il rivenditore) e ai termini di garanzia Dell. Dell può inoltre fornire una garanzia hardware aggiuntiva; i dettagli completi del contratto per l'utente finale Dell e i termini di garanzia sono disponibili all'indirizzo **[Dell.com](https://www.Dell.com)**, selezionando il proprio paese dall'elenco in fondo alla pagina "home" e facendo clic su il link "termini e condizioni" per i termini sull'uso, o sul link "supporto" per i termini della garanzia.

DELI